# MYCHART VIRTUAL VISIT INSTRUCTIONS

## COMPLETE YOUR PRE-VISIT CHECKLIST

It's easiest to complete your checklist on a desktop computer. Please complete it as early as possible; it's available seven days prior to your appointment..

- **+** Log in to your MyChart account at [healthcare.utah.edu/mychart](http://healthcare.utah.edu/mychart)
- **+** Hover over the Visits icon and select Appointments/Admissions
- **+** Find your virtual visit, click Pre-Visit Checklist and complete it

#### If your checklist is incomplete, you won't be able to join the virtual visit

#### GET THE APP

Download the MyChart app to your smartphone or tablet

**+** If you DO NOT have the app, install it now (you can downlo[ad the app up t](https://apps.apple.com/us/app/mychart/id382952264)[o one hour](http://play.google.com/store/apps/details?id=epic.mychart.android&h)  before your appointment, but it's better not to wait)

**Example 3** App Store

**SETITON** 

**+** If you ALREADY have the app, update it to the most current version

#### JOIN YOUR APPOINTMENT

15 minutes before your appointment, open and log in to the MyChart app on your smartphone or tablet

- **+** Tap on Appointments & Scheduling
- **+** Select your appointment
- **+** Tap Begin Visit
- **+** Someone will see you as close to your scheduled appointment as possible

### PROBLEMS JOINING YOUR VISIT

Call MyChart support at 801-213-5555

or visit **[MyChart Support Online](http://mychart.med.utah.edu/mychart/support.asp)** 

# MYCHART VIRTUAL VISIT PRO TIPS

- **+** Log in to your appointment early in case you need to make any last-minute technical adjustments
- **+** Do not join your visit while driving, on the go, or anywhere unsafe
- **+** Find a private, quiet area for your visit
- **+** Choose an appropriate background, avoiding windows or a strong light behind you
- **+** Minimize distractions
- **+** Dress appropriately
- **+** Connect to WiFi, not cellular data, to avoid data charges from your carrier
- **+** During your visit, turn off other devices that use the internet to avoid interference
- Test your internet speed at speedtest.net, a speed of 5Mbps or more is adequate for your visit

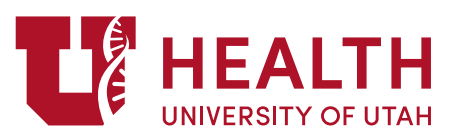